#### **MANGALARGA MARCHADOR**

IXÃO Z

 $\circledR$ 

## 40ª EXPOSIÇÃO NACIONAL DO CAVALO MANGALARGA MARCHADOR

QUATRO DÉCADAS DE EVOLUÇÃO

17 A 29 DE JULHO DE 2023 PARQUE DA GAMELEIRA BH-MG

## GUIA PARA CREDENCIAMENTO ASSOCIADOS

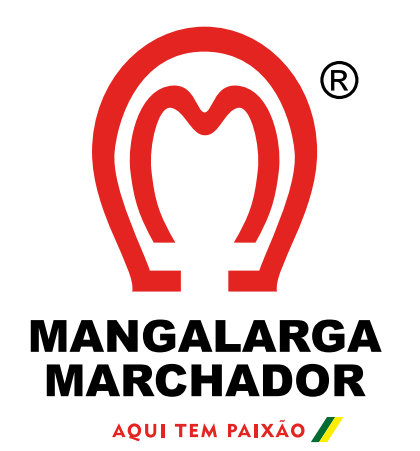

## O acesso dos associados à 40ª Exposição Nacional do Cavalo Mangalarga Marchador será através da Credencial com QR Code.

O QR Code é individual e instransferível.

Todos os associados e seus convidados devem ter o QR Code em mãos para agilizar a entrada.

## **Confira a seguir um guia para auxiliar o cadastro.**

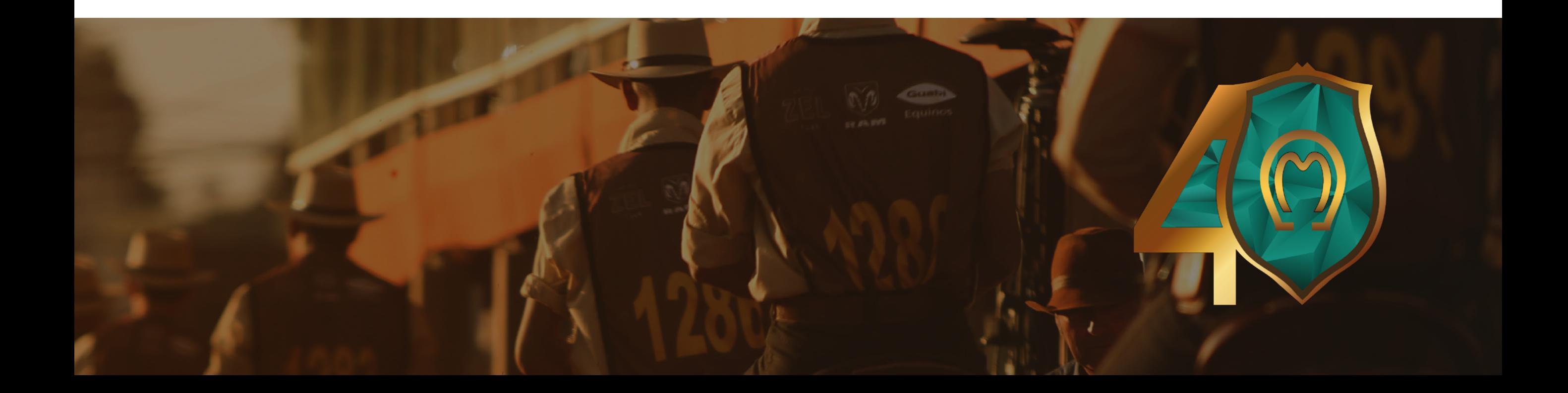

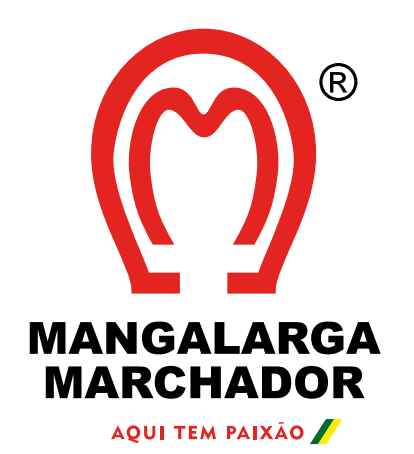

# **PASSO 01**

### **E-MAIL PARA CREDENCIAMENTO DO ASSOCIADO**

Nosso sistema fará o envio de um e-mail para cada associado adimplente conforme modelo abaixo:

### **Remetente:**

40ª Nacional Mangalarga Marchador <mailer@codemyparty.com.br>

### **Assunto:**

### Nome do associado, faça o seu credenciamento online

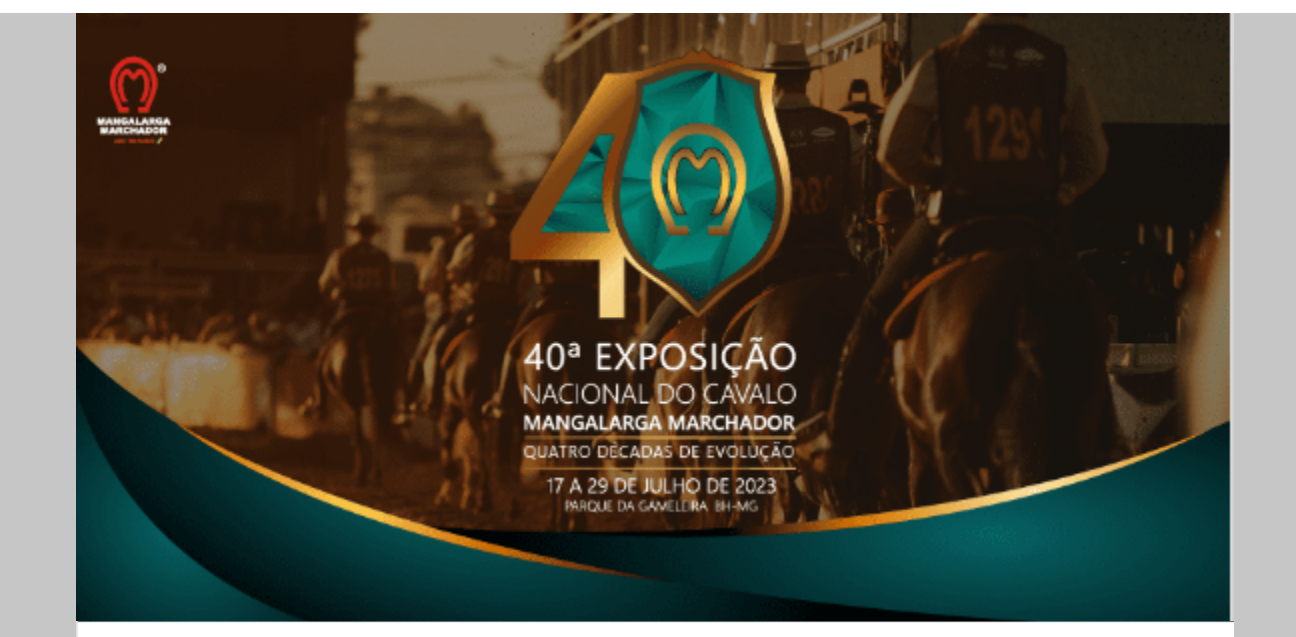

#### OLÁ, ERIKA TESTE!

Você foi convidado para 40ª Nacional Mangalarga Marchador.

Data: 17/07/23 08:00

#### *Local:*

Parque de Exposições da Gameleira - Av. Amazonas, 6020 - Gameleira - Belo Horizonte (MG)

Clique no botão abaixo para confirmar sua presença e receber o QR Code de acesso ao evento após aprovação do anfitrião.

O QR Code será pessoal e intransferível e deverá ser apresentado para liberação da entrada.

**CONFIRMAR PRESENÇA** 

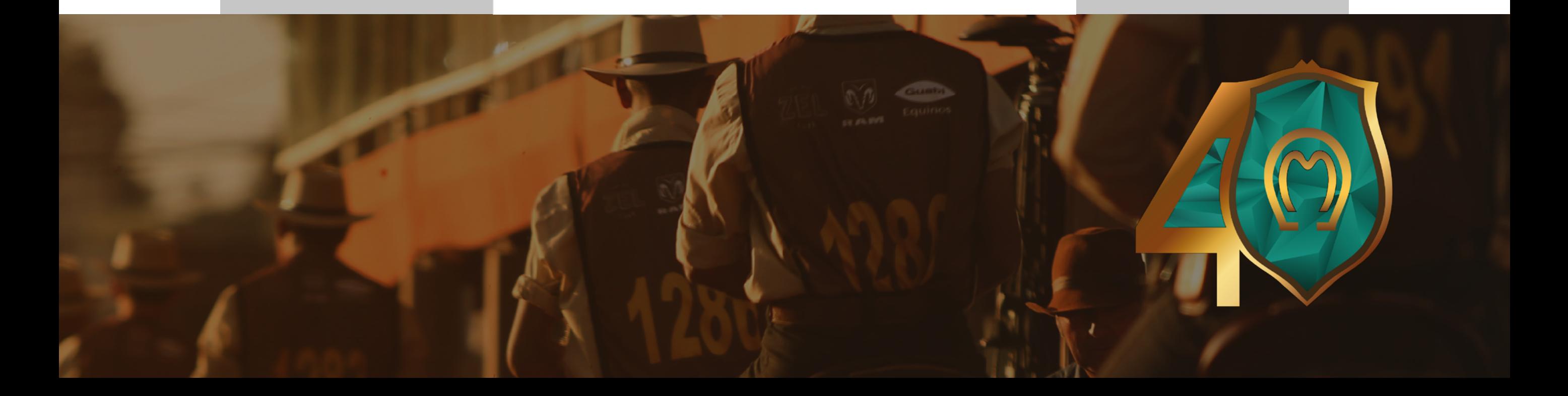

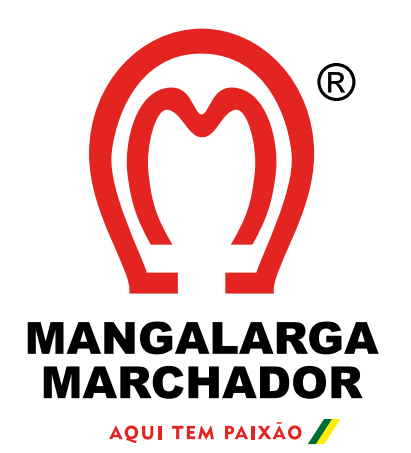

# **PASSO 02**

### **CREDENCIAMENTO DO ASSOCIADO**

Após clicar no botão 'Confirmar presença', você será redirecionado para um formulário de cadastro onde deverá preencher corretamente com os seus dados e:

- Conferir se é necessário ajustar algum dado
- Incluir sua selfie
- Aceitar a Política de Privacidade
- Clicar em enviar

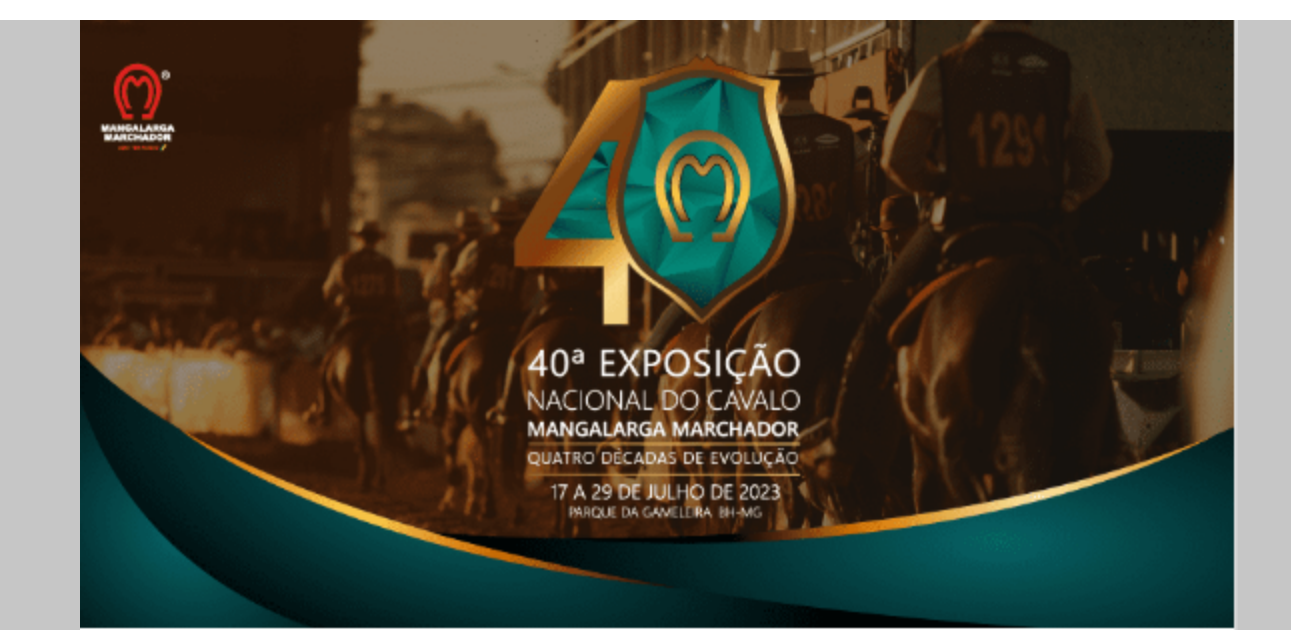

#### Confirmação de Presença

Você vai comparecer ao evento? Complete o formulário abaixo.

31 Data: 17 Julho 2023 08:00 la Local: Parque de Exposições da Gameleira

Primeiro Nome\*

Sobrenome\*

E-mail \*

País (DDI) \*

**Brasil (+55)** 

Telefone (Whatsapp)'

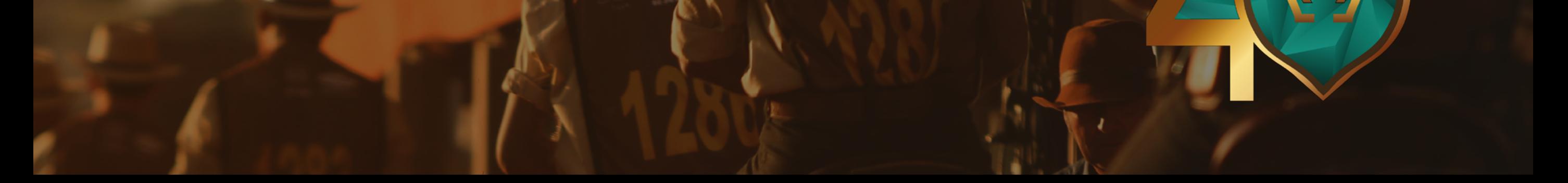

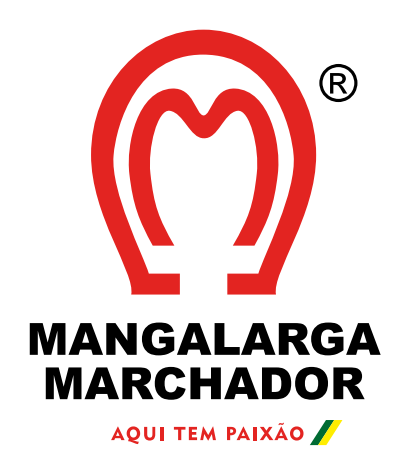

# **PASSO 03**

### **PÁGINA DE GESTÃO DE CONVIDADOS**

Após enviar os dados, o seu cadastro será aprovado automaticamente. Você será redirecionado para a Página de Gestão onde poderá cadastrar os seus convidados ou encaminhar o link para que eles o façam.

**Lembre-se:**

### **SÓCIOS CONTRIBUINTES** 6 credenciais

1 pessoal + 5 dependentes/convidados

## **SÓCIOS USUÁRIOS**

2 credenciais

1 pessoal + 1 dependentes/convidados

## **SÓCIOS MIRINS**

3 credenciais 1 pessoal + 2 dependentes/convidados

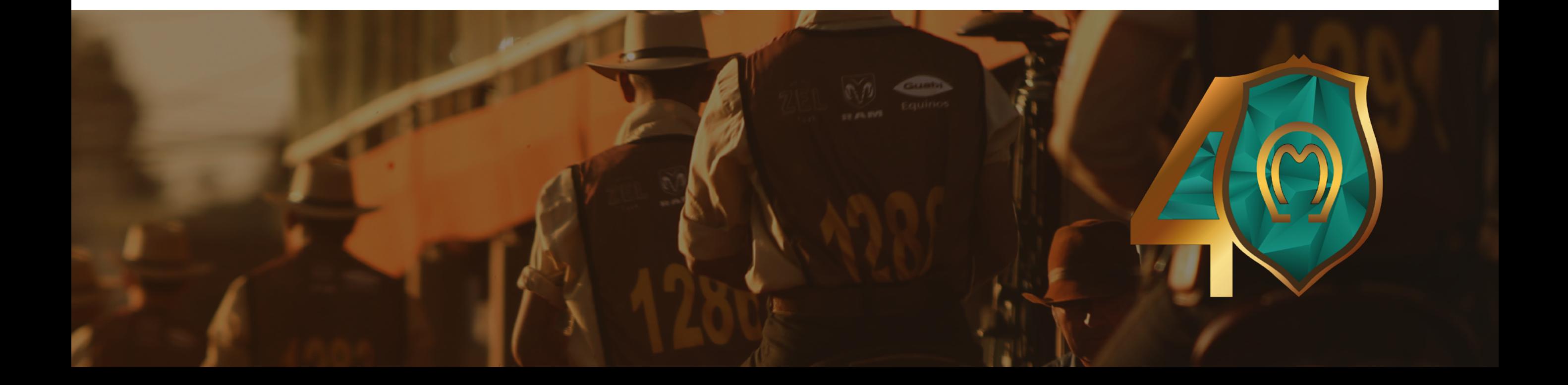

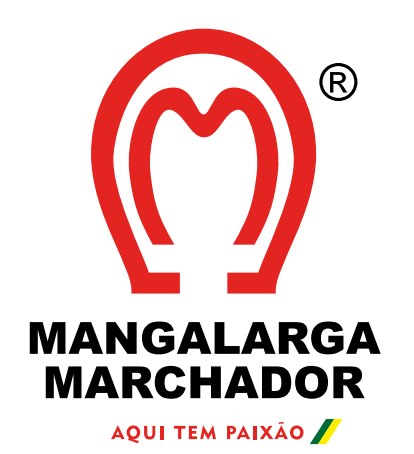

# **PASSO 04**

### **GESTÃO DE CONVIDADOS**

Na página de Gestão de Convidados você pode encaminhar ou copiar o link que deverá ser enviado aos seus acompanhantes (por e-mail ou WhatsApp) para que eles se cadastrem no evento.

Se preferir, também é possível fazer o cadastro manual dos seus convidados, conforme a imagem abaixo:

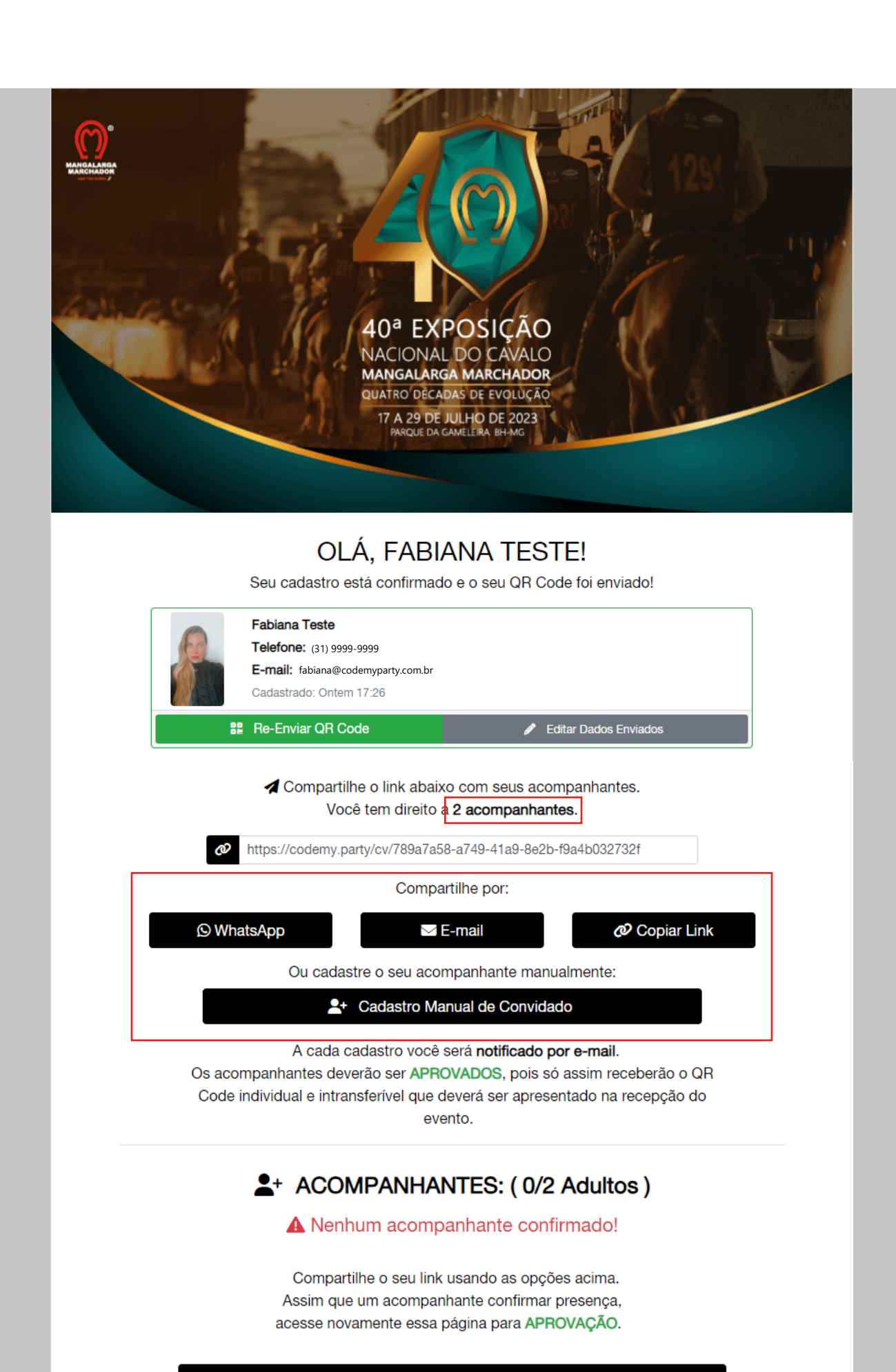

 $\boldsymbol{\mathcal{C}}$  Atualizar

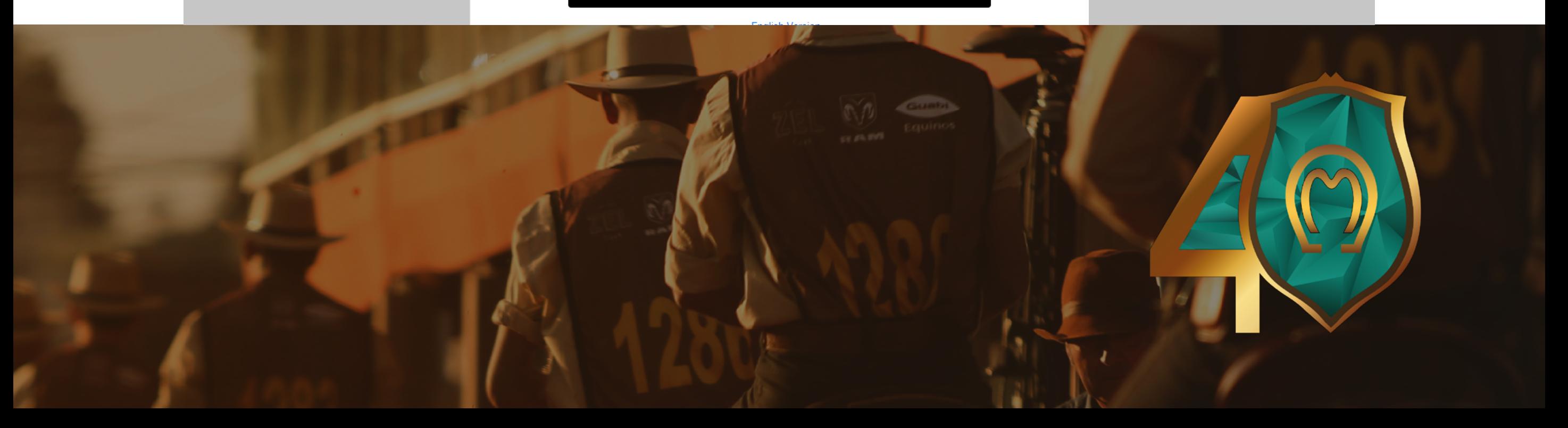

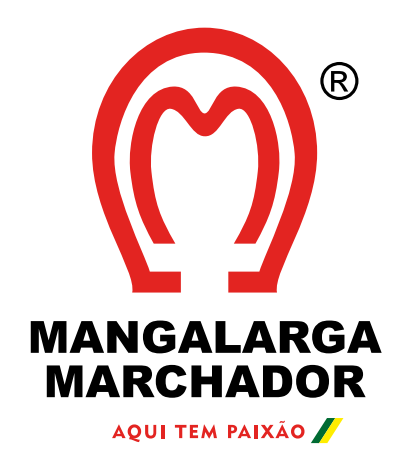

## **PASSO 05**

### **CADASTRO DOS CONVIDADOS**

O cadastro de convidados é feito em uma página similar à que você confirmou a sua presença. Basta preencher todos os dados e enviar.

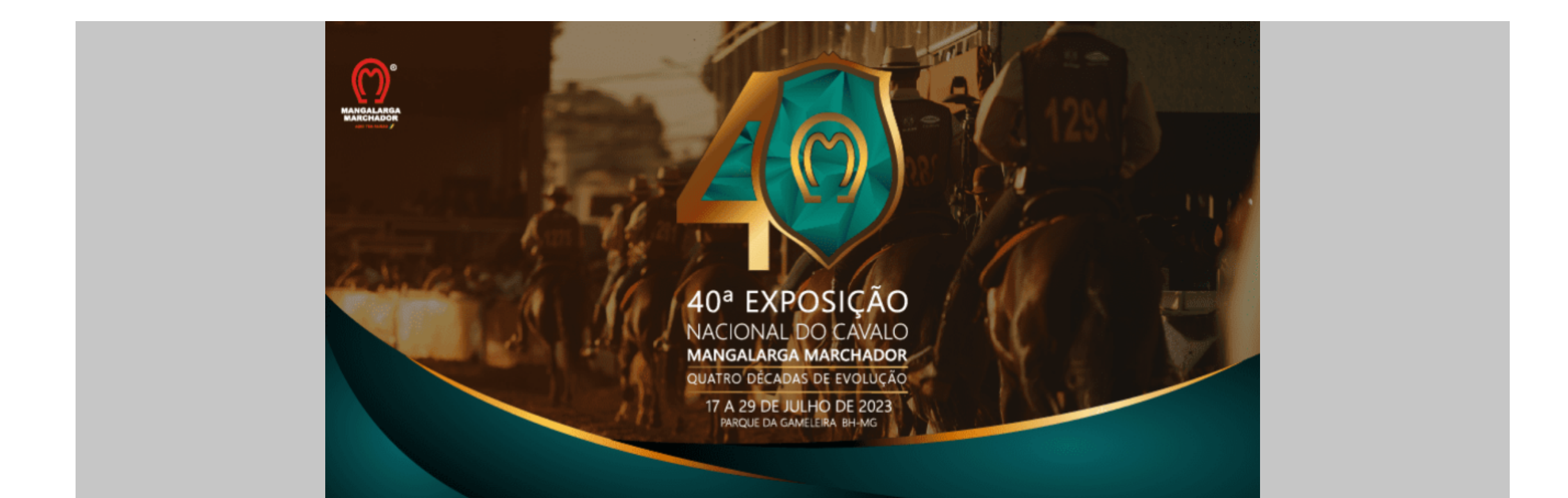

#### Confirmação de Presença

acompanhante de Fabiana Teste

Você vai comparecer ao evento? Complete o formulário abaixo.

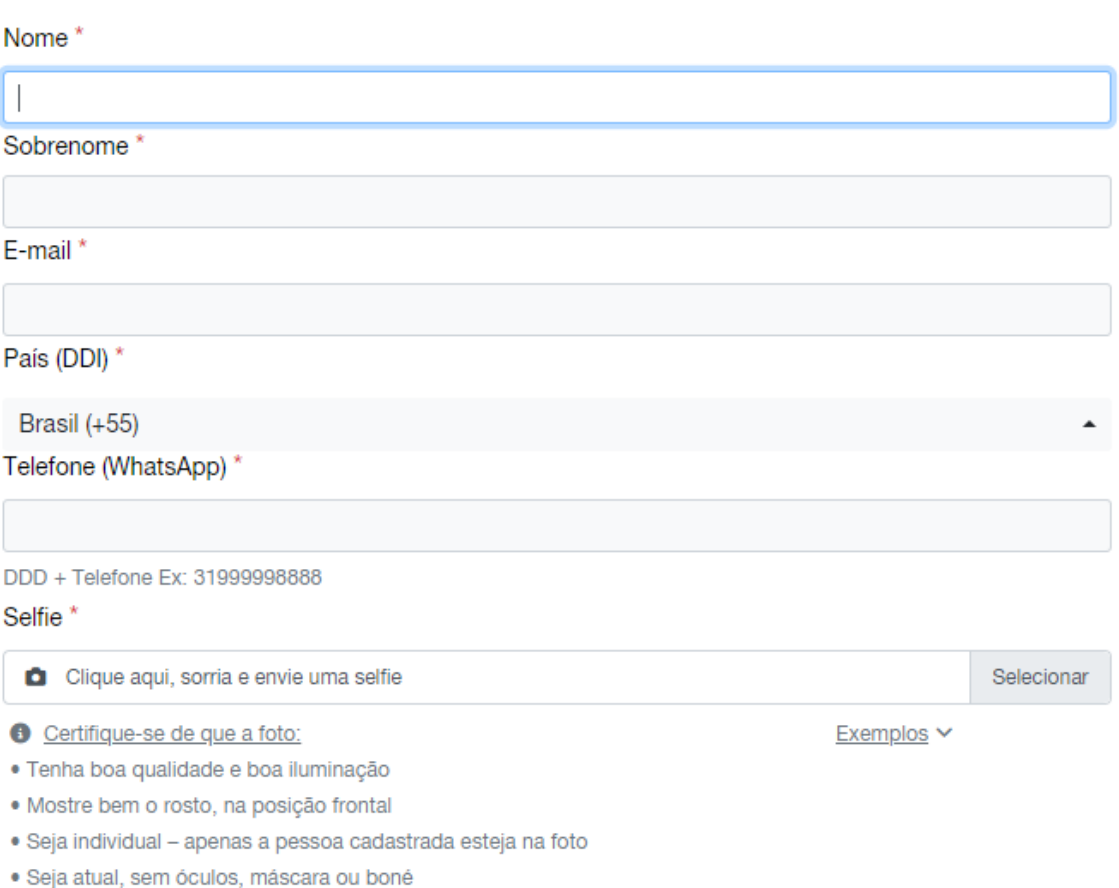

#### Política de Privacidade (clique para aceitar) \*

Aceito a política de privacidade da plataforma e o tratamento dos meus dados pessoais de acordo com os artigos 7º e 11º da Lei nº 13.709/2018 com as finalidades de controle de entrada em evento e futuras comunicações. Estou de acordo com o compartilhamento dos meus dados única e exclusivamente com o organizador do evento. A entrada do evento só será permitida através de apresentação de QR Code Único que será enviado por e-mail e whatsapp após aprovação do anfitrião.

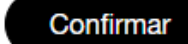

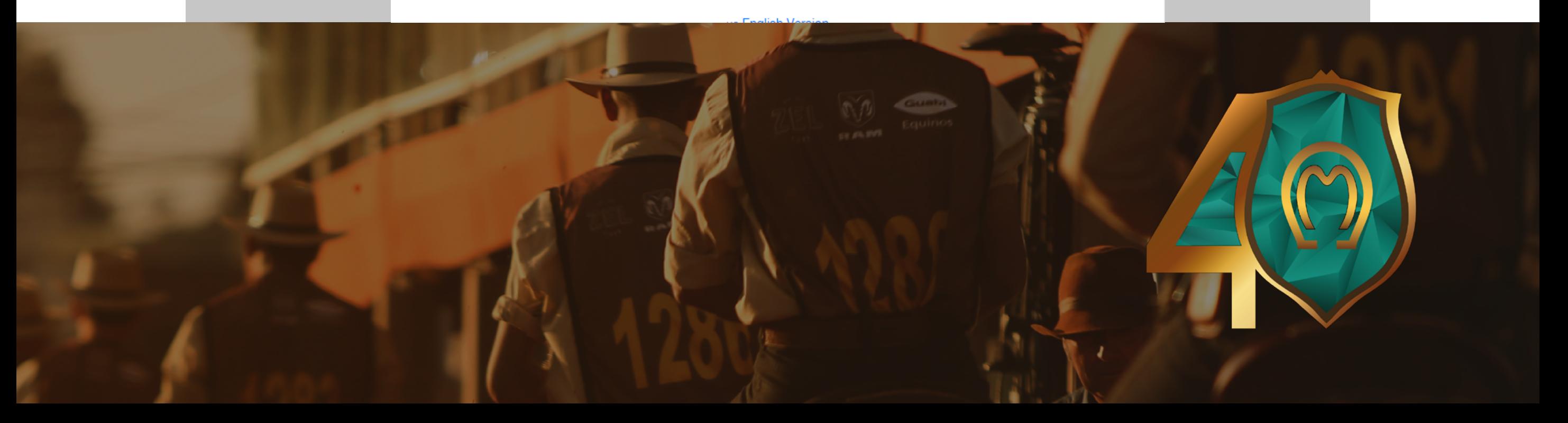

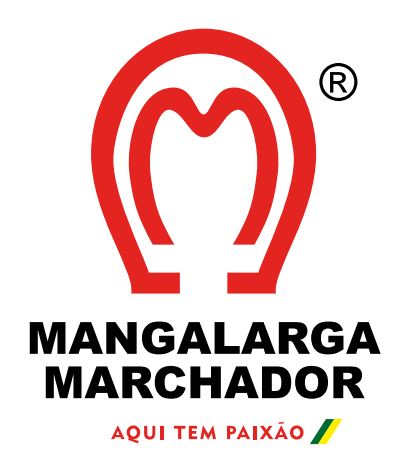

# **PASSO 06**

### **APROVAÇÃO DOS CONVIDADOS**

Você deverá APROVAR o cadastro dos seus convidados na Página de Gestão. Para acessá-la, basta clicar no botão 'Gerenciar acompanhantes' na página do seu QR Code.

**Lembre-se:** Após o primeiro Check in no evento não será permitido troca de convidados.

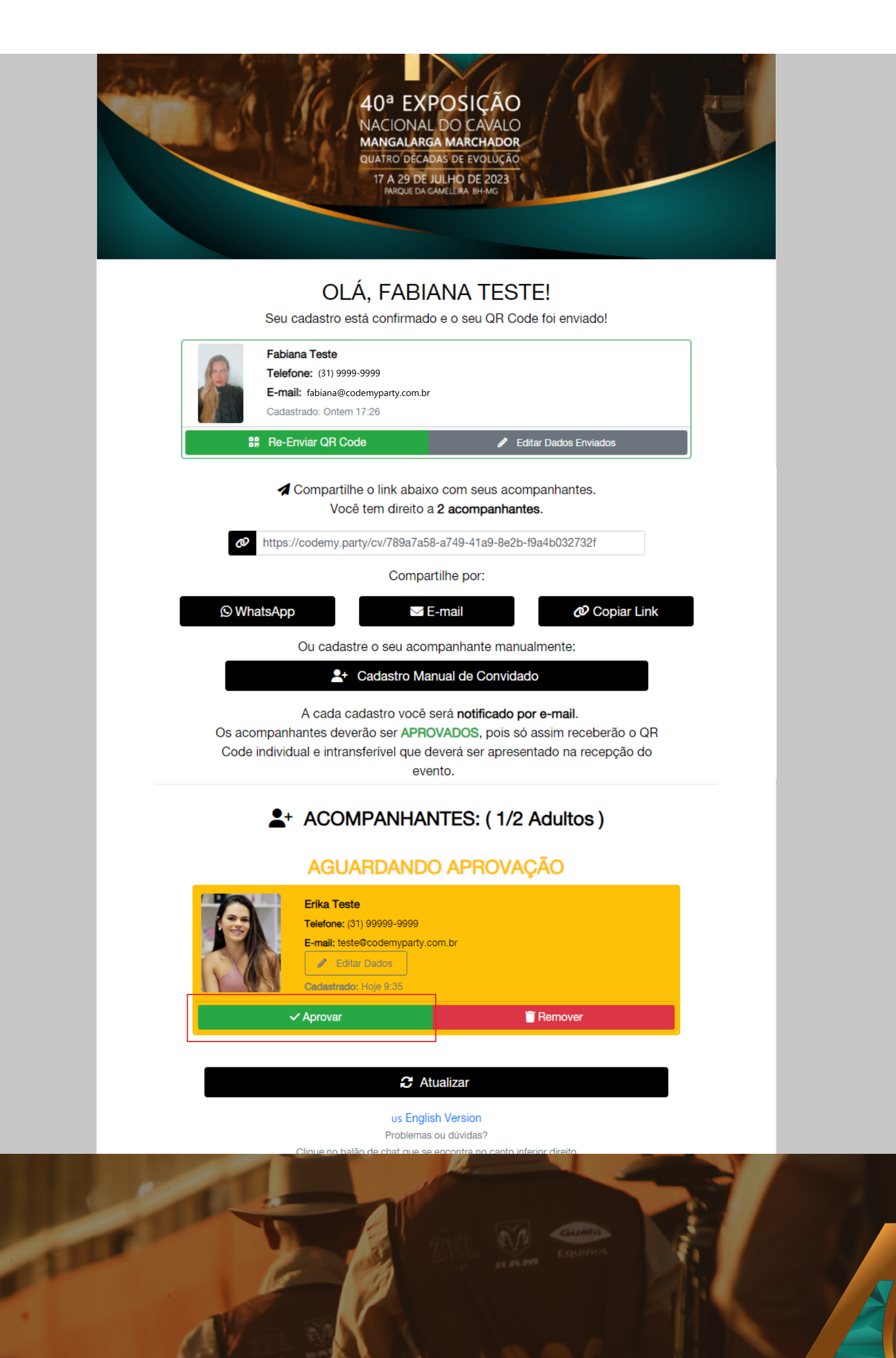

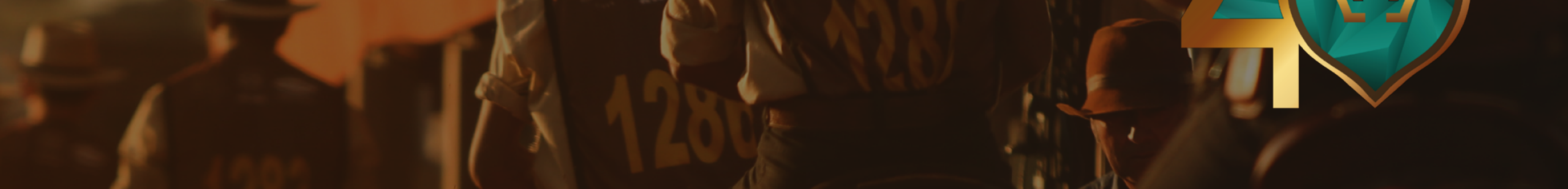

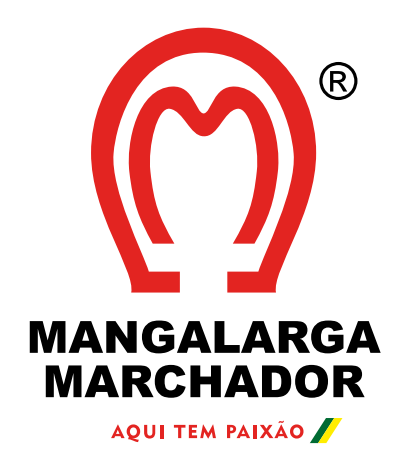

# **PASSO 07**

### **QR CODES**

Os QR Codes serão enviados pelo sistema através do e-mail.

### **Remetente do e-mail:**

40ª Nacional Mangalarga Marchador <mailer@codemyparty.com.br>

Caso prefira receber o QR Code por WhatsApp, envie 'Oi' para o número abaixo:

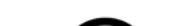

### **Telefone WhatsApp:**  $+55$  31 4042-8288  $\odot$

### Ou clique no botão:

**S** Receber QR Code por WhatsApp

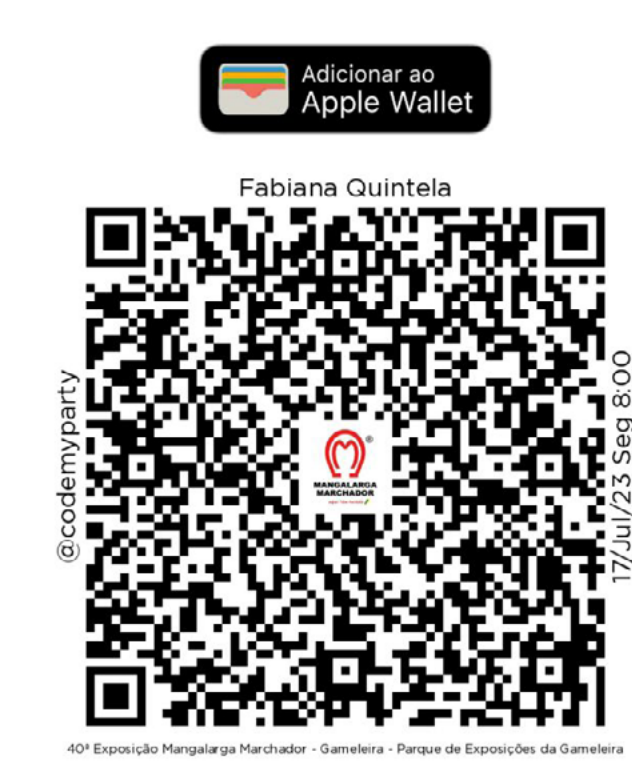

Caso não visualize o QR Code, clique *aqui* para baixá-lo.

Seu QR Code é pessoal e intransferível e deverá ser apresentado na entrada.

Clique no botão abaixo para poder gerenciar os seus 2 acompanhantes.

#### **GERENCIAR ACOMPANHANTES**

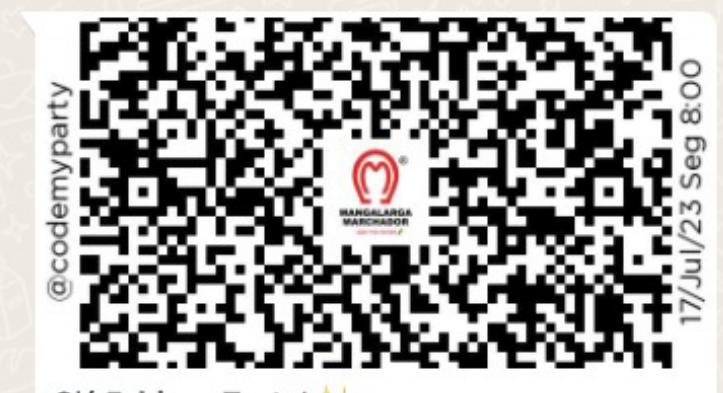

Olá Fabiana Teste! Segue o seu QR Code de acesso ao evento 40ª Nacional Mangalarga Marchador. Caso não consiga visualizar a imagem, clique no botão abaixo.

#### $7/17/07/2308:00$

Parque de Exposições da Gameleira - Av. Amazonas, 6020 - Gameleira - Belo Horizonte  $(MG)$ 

Para adicionar acompanhantes ou gerenciar os já cadastrados, clique no botão abaixo.

Se possui Apple Wallet, clique no botão abaixo para adicionar o convite à sua carteira digital.

Lembre-se: este QR Code é individual, exclusivo e intransferível.

Nos vemos em breve!

09:22

 $\rightarrow$   $\odot$ 

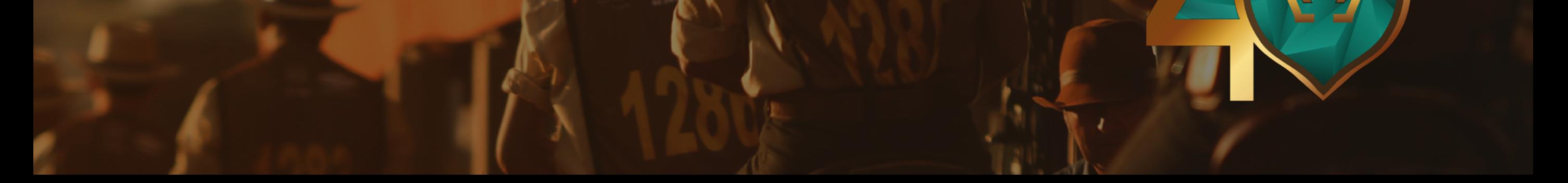

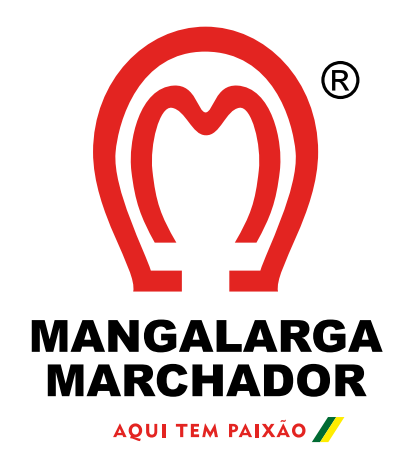

# **CASO NÃO TENHA RECEBIDO O E-MAIL**

Envie 'Oi' para o número abaixo:

**Telefone WhatsApp:** +55 31 4042-8288

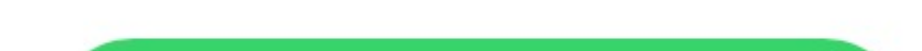

E siga as instruções passadas pelo atendente virtual. Haverá uma fila de atendimento e o retorno será em até 24h úteis.

**Lembre-se:** Tenha em mãos um documento de identificação e o número de matrícula na Associação.

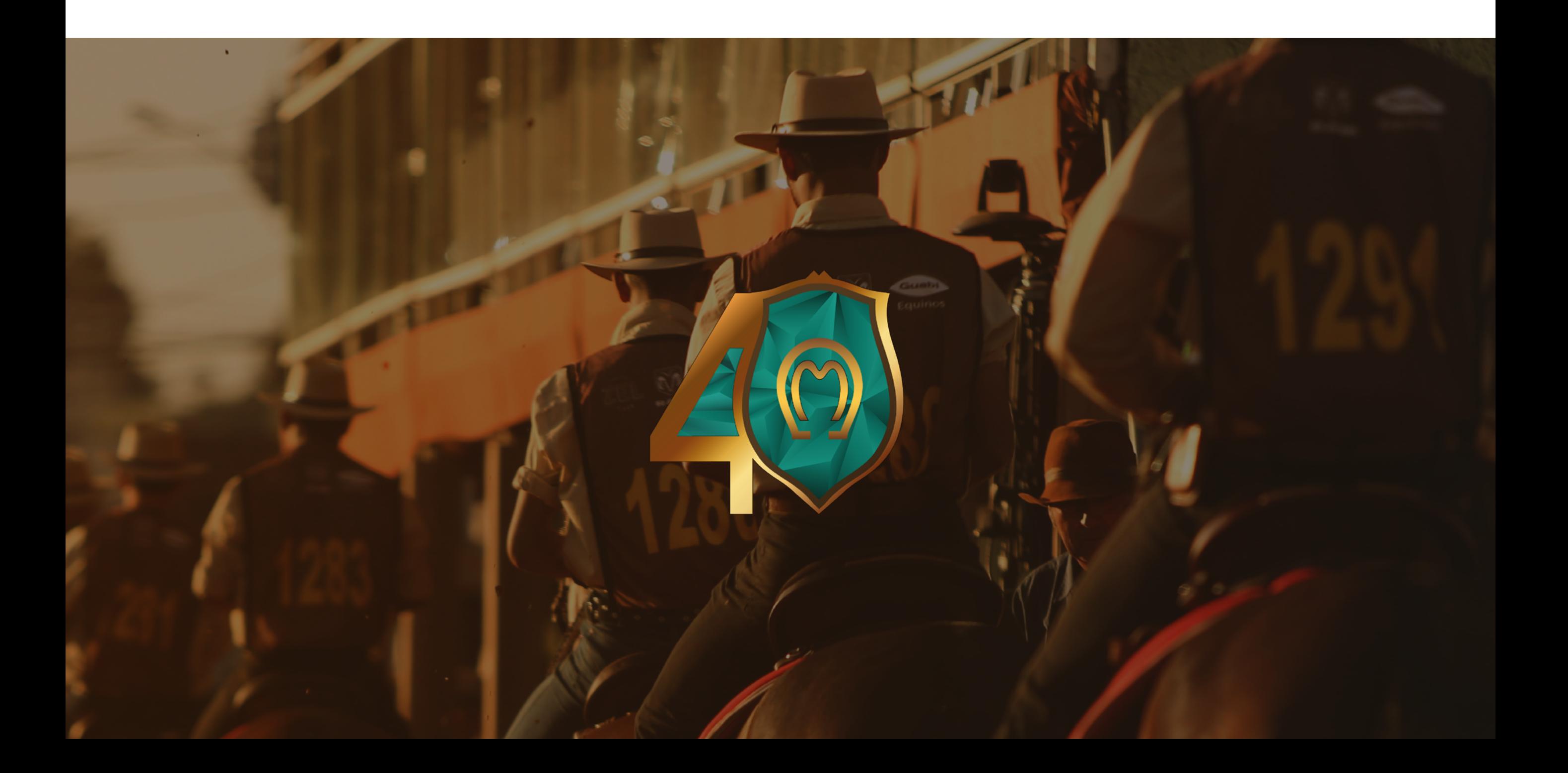

[Preciso de ajuda](http://wa.me/553140428288)

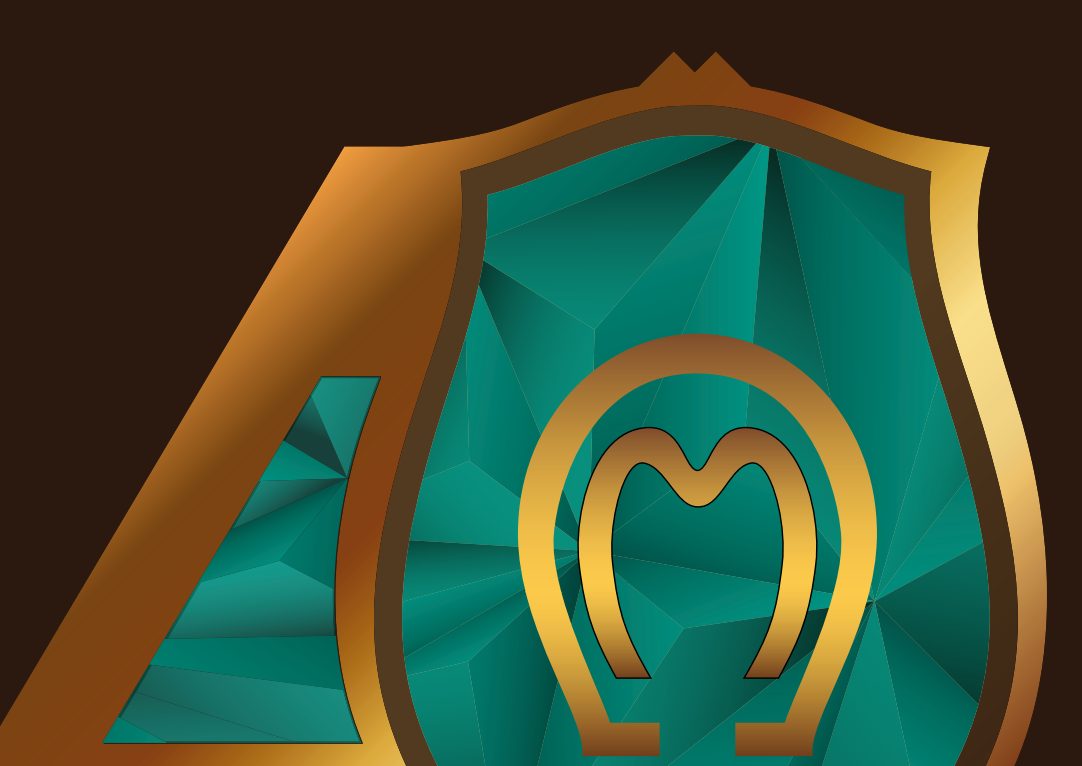

## 40ª EXPOSIÇÃO NACIONAL DO CAVALO **MANGALARGA MARCHADOR**

QUATRO DÉCADAS DE EVOLUÇÃO

17 A 29 DE JULHO DE 2023 PARQUE DA GAMELEIRA BH-MG